# Tutorial: Functional Testing of Debian Packages

Antonio Terceiro terceiro debian.org

# introduction

automated tests are great and we need more of it

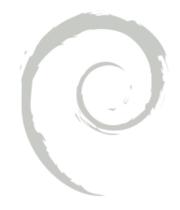

# automated tests don't replace all manual testing

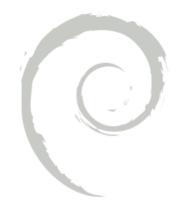

# topics

- history
- specs
- tools
- functional tests by example

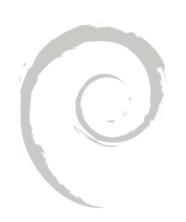

# history

```
autodebtest (0.5.0) unstable; urgency=low
```

- Initial release [...].
- -- Ian Jackson (iwj@...)> Fri, **20 Jan 2006** ...

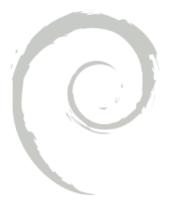

Title: autopkgtest - automatic as-installed package testing

DEP: 8

State: DRAFT

Date: 2012-06-25

URL: http://dep.debian.net/deps/dep8
 (kind of; actually points to the
 autopkgtest git repo)

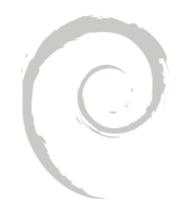

Title: autopkgtest automatic as-installed package testing
Abstract:

Establish a standard interface to define and run "as-installed" tests of packages, i.e. the testing of packages in a context as close as possible to a Debian system where the packages subject to testing are properly installed.

```
( that is great, someone )
    ( should run that on the )
.oO( whole archive ... )
```

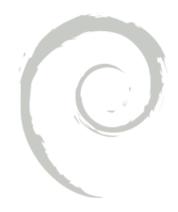

# Debian Continuous Integration comes alive in January 2014

mid-2014: 2 GSOC projects

+ lots of hacking time ...

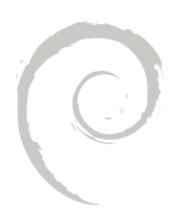

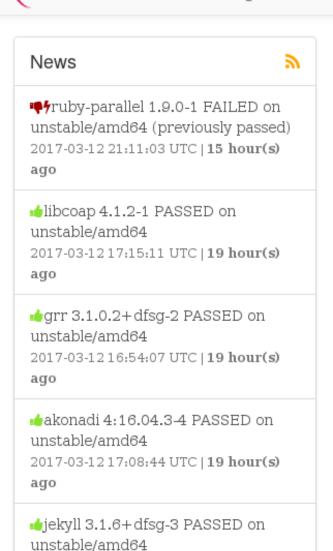

#### **Packages**

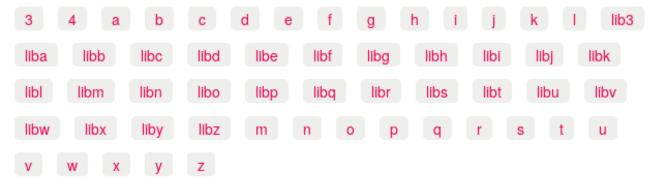

PASSED on unable and the passes 2:0.23.1-1
PASSED on unable and the passes of the passes of the pass

FAILED on unstable/amd64

2017-03-1214:16:04 UTC | 22 hour(s)

ago

Test list

#### Recent test runs

x unity8 on zesty/armhf

Triggers: ubuntu-systemsettings/0.4+17.04.20170301-0ubuntu1

x unity8 on zesty/armhf

Triggers: qtmir/0.5.1+17.04.20170307-0ubuntu1

✓ blktap-dkms on xenial/ppc64el

Triggers: linux-meta-hwe/4.8.0.42.13 blktapdkms/2.0.93-0.7ubuntu2~16.04.1

✓ dm-writeboost on xenial/ppc64el

Triggers: linux-meta-hwe/4.8.0.42.13 dm-writeboost/2.1.1-1ubuntu1

x broadcom-sta on xenial/armhf

Triggers: linux-meta-hwe/4.8.0.42.13 broadcomsta/6.30.223.271-3~16.04.1

✓ blktap-dkms on xenial/armhf

Triggers: linux-meta-hwe/4.8.0.42.13 blktapdkms/2.0.93-0.7ubuntu2~16.04.1

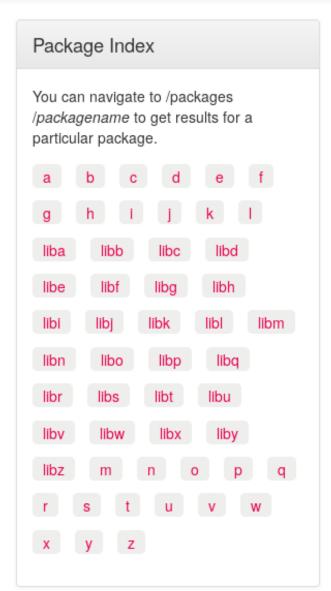

broadcom-sta on xenial/i386

http://autopkgtest.ubuntu.com/

Triggers: linux-meta-hwe/4.8.0.42.13 broadcom-

format

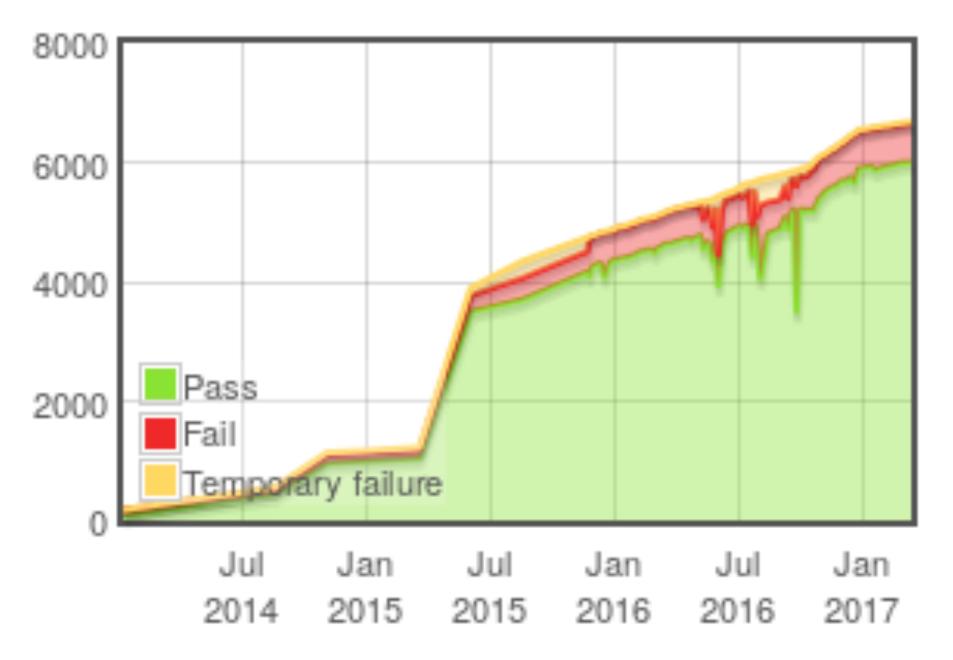

packages in ci.debian.net

~24% of the *source* packages in the archive is currently being tested (6647/27374)

up from ~1% in January 2014

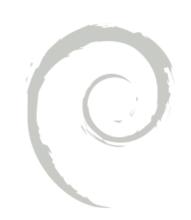

#### debci [unstable/amd64] € 1

| Version | Date                    | Duration  | Status         | Results   |          |           |
|---------|-------------------------|-----------|----------------|-----------|----------|-----------|
| 1.5.1   | 2017-03-11 13:41:53 UTC | 0h 6m 5s  | <b>.</b> ∳pass | debci log | test log | artifacts |
| 1.5.1   | 2017-03-10 15:16:51 UTC | 0h 6m 14s | <b>.</b> ∳pass | debci log | test log | artifacts |
| 1.5.1   | 2017-03-09 19:19:30 UTC | 0h 6m 10s | <b>.</b> ∳pass | debci log | test log | artifacts |
| 1.5.1   | 2017-03-08 23:19:22 UTC | 0h 7m 52s | <b>.</b> ∳pass | debci log | test log | artifacts |
| 1.5.1   | 2017-03-07 13:35:25 UTC | 0h 6m 12s | <b>.</b> ∳pass | debci log | test log | artifacts |
| 1.5.1   | 2017-03-07 08:13:50 UTC | 0h 5m 39s | <b>.</b> ∳pass | debci log | test log | artifacts |
| 1.5.1   | 2017-03-06 08:12:36 UTC | 0h 5m 24s | <b>.</b> ∳pass | debci log | test log | artifacts |
| 1.5.1   | 2017-03-06 05:03:44 UTC | 0h 7m 7s  | <b>.</b> ∳pass | debci log | test log | artifacts |
| 1.5.1   | 2017-03-05 22:25:06 UTC | 0h 6m 33s | <b>.</b> ∳pass | debci log | test log | artifacts |
| 1.5.1   | 2017-03-05 14:48:49 UTC | 0h 7m 11s | <b>.</b> ∳pass | debci log | test log | artifacts |
| 1.5.1   | 2017-03-05 06:16:52 UTC | 0h 7m 8s  | <b>.</b> ∳pass | debci log | test log | artifacts |
| 1.5.1   | 2017-03-04 17:49:16 UTC | 0h 6m 13s | <b>.</b> ∳pass | debci log | test log | artifacts |
| 1.5.1   | 2017-03-02 18:05:59 UTC | 0h 6m 32s | <b>.</b> ∳pass | debci log | test log | artifacts |
| 1.5.1   | 2017-03-02 02:52:17 UTC | 0h 6m 5s  | <b>.</b> ∳pass | debci log | test log | artifacts |
| 1.5.1   | 2017-03-01 23:34:50 UTC | 0h 6m 2s  | <b>.</b> ∳pass | debci log | test log | artifacts |

# CI data is also in

- UDD/DMD
- DDPO
- package tracker(s)

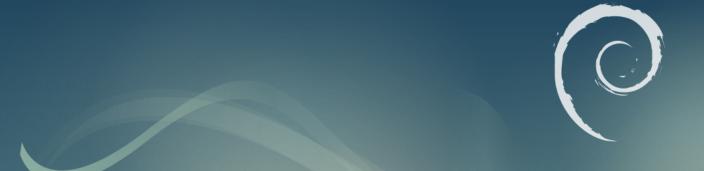

specs

DEP-8: full text available from http://dep.debian.net/deps/dep8

# debian/control

Source: foo

[ . . . ]

Testsuite: autopkgtest

# debian/tests/control

Tests: foo bar baz

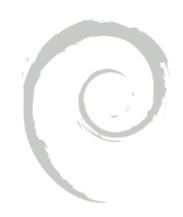

# Tests: foo bar baz

foo, bar and baz must be executables in debian/tests/

```
Test-Command: foo --version \
    grep 'foo version [0-9.]+'
```

no need to write one-line shell scripts

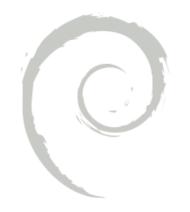

Tests: test-my-package Depends: @, test-tool

install extra dependencies

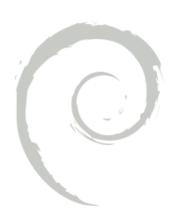

Tests: test-my-package Depends: @, test-tool

Tests: smoke-test

tests with different characteristics

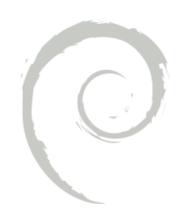

Tests: upstream-tests
Depends: @, @builddeps@

need build dependencies to run tests

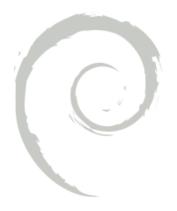

```
Tests: my-tests
Restrictions: [...]
```

additional requirements for tests

Tests: break-the-world

Restrictions: breaks-testbed

testbed will not be reused for other tests

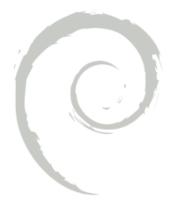

Tests: play-with-danger Restrictions: needs-root

tests need to be run as root (think twice before doing this)

Tests: complain-but-succeed Restrictions: allow-stderr

does not fail if test program produces outout on stderr

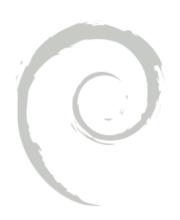

Tests: mess-with-services

Restrictions: isolation-container

skip if testbed is not at least as isolated from the host system as a container

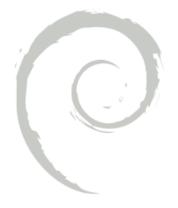

Tests: mess-with-kernel

Restrictions: isolation-machine

skip if testbed is not at least as isolated from the host system as a VM

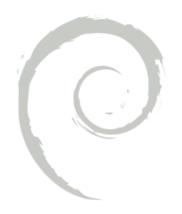

Tests: test-extra-features

Restrictions: needs-recommends

installs Recommends: into the testbed

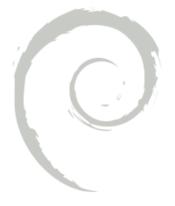

# tools

# sadt(1) from devscripts

\$ sadt

runs tests from source package at current directory, on the current system — somewhat limited

*currently needs* ♥ (python3)

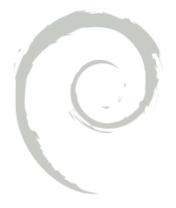

### autopkgtest(1) from autopkgtest

Usage:

```
$ autopkgtest [options] \
  -- [virt. args]
```

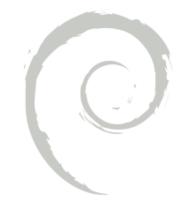

\$ autopkgtest -B -- null

runs the tests from the source package at the current directory, without building it first, on the current system (i.e. "null" virtualization)

alias a='autopkgtest -B -- null'

```
$ autopkgtest -u debci \
/path/to/foo_1.2.3-1_amd64.changes \
-- schroot debci-unstable-amd64
```

run tests from the source referenced by the <u>changes</u> file, using its binaries, under a user called <u>debci</u>, in a <u>schroot(1)</u> session based on the <u>debci-unstable-amd64</u> chroot

```
$ autopkgtest -u debci \
/path/to/foo_1.2.3-1_amd64.changes \
-- lxc adt-sid-amd64
```

also supported: qemu, ssh requested: pbuilder, docker

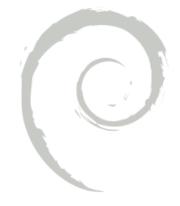

# functional tests by example

(plus tips and tricks)

### pinpoint

tip 1: shunit2(1)

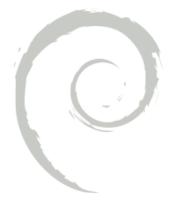

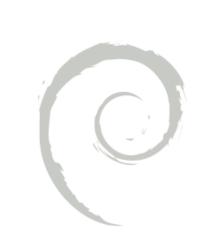

#### redmine

tip 4: testing services

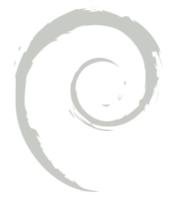

# a random Ruby package (let's try ruby-barby)

tip 5: autodep8(1)

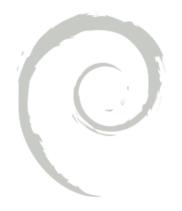

#### autodep8(1)

automatically generates debian/tests/control *at runtime* for well-known groups of packages. Called by autopkgtest.

Supported: Ruby, Perl, Python, NodeJS, Kernel module (DKMS), R, Emacs Lisp (ELPA)

## autodep8

tip 6: adding DEP-8 tests for sets of similar packages

### debci

tip 7: running "upstream" test suite

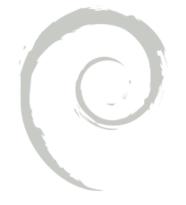

### vagrant

tip 8: really simple smoke tests

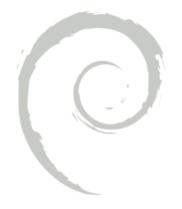

#### tip 9:

```
$ autopkgtest --shell
$ autopkgtest --shell-fail
```

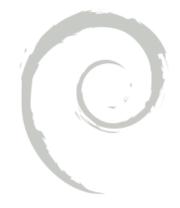

# conclusions

# Join the automated testing movement

- add tests to your packages
- add generic tests for your packaging team to autodep8
- help improving/maintaining ci.debian.net

#### learn more

https://ci.debian.net/doc/

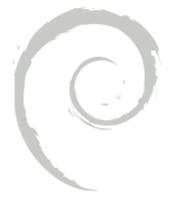

#### contact

terceiro@debian.org

terceiro on OFTC #debian-qa #debian-devel

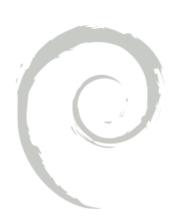